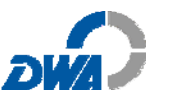

# **Anhang zum DWA Arbeitsbericht "Ermittlung und Bewertung der biologischen und chemischen Phosphor-Elimination bei der Simultanfällung"**

Die Auswertung der Betriebsdaten zur Erstellung einer P-Jahresbilanz mit Berechnung wichtiger Kennzahlen lässt sich mit Hilfe der Excel-Tabelle zur Ermittlung und Bewertung der biologischen und chemischen Phosphor-Elimination (Excel-Arbeitshilfe "P-Elimination") auf einfache Art und Weise vornehmen. Die erforderlichen Betriebsdaten sind in der Regel auf der Kläranlage vorhanden. Zusätzlich sind einige verfahrenstechnische Angaben für die Berechnungen und für die Interpretation der Ergebnisse notwendig.

Die Datei besteht aus insgesamt 13 Blättern, die nachfolgend im Einzelnen beschrieben werden.

- Blatt 1: "Anleitung"
- Blatt 2: "Mustertabelle"
- Blatt 3: "Eingabetabelle"
- Blatt 4: "Berechnung"
- Blatt 5: Abbildung "P-Frachten + Dosierung"
- Blatt 6: Abbildung "Bilanz P-Anteile"
- Blatt 7: Abbildung "P-Anteile in %"
- Blatt 8: Abbildung "Bio-P-Faktor"
- Blatt 9: Abbildung "ß-Werte"
- Blatt 10: Abbildung "Kennzahl K<sub>p</sub>"
- Blatt 11: Abbildung "Kosten"
- Blatt 12: Abbildung "EW-Belastung"
- Blatt 13: Abbildung "Abbaugrade"

#### **Blatt 1: "Anleitung"**

Als Anleitung für die Benutzung der Excel-Arbeitshilfe enthält das Blatt 1 diesen Anhang als pdf-Datei sowie eine Legende zur Einteilung der verschiedenen Verfahrenstechniken, Fällmittel, Dosierstellen und Dosierverfahren.

#### **Blatt 2: "Mustertabelle"**

Das Blatt "Mustertabelle" beinhaltet ein ausgefülltes Beispiel der Arbeitsmappe (inkl. sämtlicher Abbildungen).

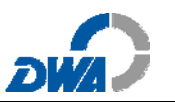

# **Blatt 3: "Eingabetabelle"**

Die Eingabetabelle wie auch das Blatt 4 "Berechnung" sind als Jahresbericht mit Zeilen für die Monatsmittelwerte bzw. Jahressummen konzipiert, die in die leeren weißen Felder eingetragen bzw. aus dem Betriebsprotokoll übertragen (kopiert) werden können. Vorjahresdaten können zum Vergleich mit dem Berichtsjahr jeweils in Zeile 21 eingegeben werden. Zur weiteren Erklärung sind bei vielen Feldern, erkennbar an einem roten Dreieck am rechten oberen Rand, Kommentare hinterlegt.

# **Erforderliche Betriebsdaten zur Eingabe in das Blatt 3**

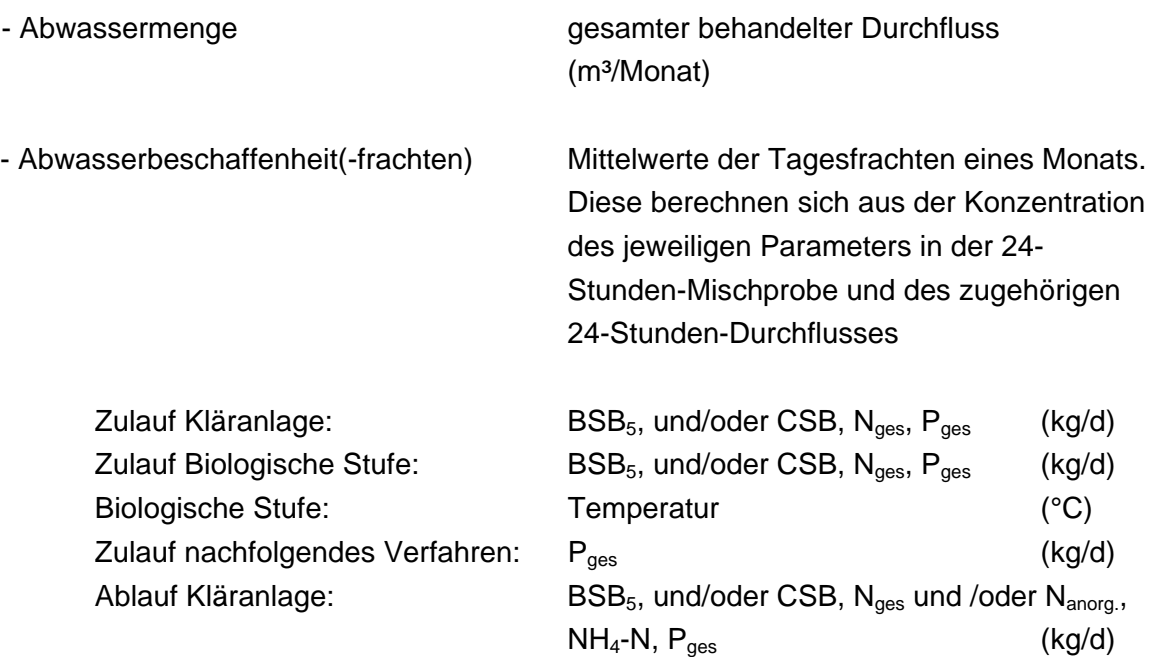

*Anmerkung: Die Stickstoffparameter dienen zur Information über die Abwasserreinigung im Allgemeinen und die Temperatur in der biologischen Stufe für die Bewertung der Bio-P-Elimination.* 

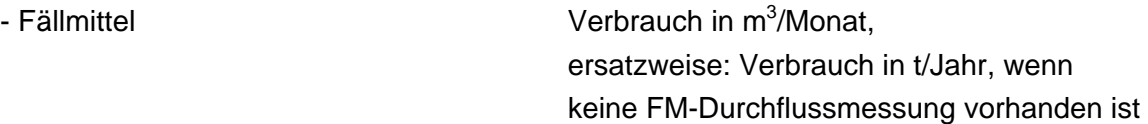

Es können bis zu drei unterschiedliche Fällmittel für drei verschiedene Dosierstellen mit den dazugehörigen Dosierverfahren und den notwendigen Fällmittelangaben eingetragen werden.

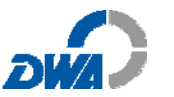

Damit sind maximal folgende Verfahrenskombinationen darstellbar, wobei eine Vorfällung immer im ersten Eingabefeld zu nennen ist:

- Vorfällung, ggfs. Simultanfällung und ggfs. ein nachfolgendes Verfahren oder
- Simultanfällung, ggfs. zweite Simultanfällung (z. B. bei mehrstufigen Belebungsanlagen) und ggfs. ein nachfolgendes Verfahren

# **Verfahrenstechnische Einteilung**

Die Verfahrenstechnik der jeweiligen Kläranlage ist durch bestimmte Zuordnungen (Einteilungen) und einige zusätzliche Angaben mit Ja/Nein-Entscheidungen zu beschreiben. Ferner sind die Ausbaugröße der Kläranlage und der vorgeschriebene (festgelegte) Pges-Grenzwert einzutragen.

# **Einteilung nach Abwasserbehandlungsverfahren**

Für diese Einteilung stehen zur Wahl:

- Belebungsanlagen mit aerober Schlammstabilisierung
- Belebungsanlagen mit anaerober Schlammstabilisierung
- Belebungsanlagen ohne weitere Schlammbehandlung
- Tropf- / Tauchkörper
- Sonstige Biofilm-Verfahren
- Abwasserteichanlagen

Weitere Charakterisierungen der Anlage in Bezug auf das Vorhandensein von Vorklärung/Emscherbrunnen, Filtrationsstufe und einer separaten Bio-P-Stufe sind in Form von Ja/Nein-Aussagen vorzunehmen. Ferner wird der Volumenanteil der Bio-P-Stufe am Gesamtvolumen der biologischen Stufe zur Interpretation der Ergebnisse abgefragt.

#### **Einteilung nach Denitrifikationsverfahren**

Zur Auswahl stehen:

- keine gezielte Denitrifikation
- nachgeschaltete Denitrifikation und (vorwiegende) Denitrifikation im Filter
- vorgeschaltete Denitrifikation
- sonstige Denitrifikation (simultan, intermittierend, alternierend)

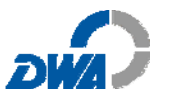

In Analogie zur Bio-P-Stufe soll auch hier eine Abschätzung des Denitrifikationsanteils am Gesamtvolumen der biologischen Stufe vorgenommen werden. Im Fall der intermittierenden und alternierenden Denitrifikation kann der Volumenanteil über den Zeitanteil ohne Belüftung abgeschätzt werden.

# **Angaben zu den Fällmitteln:**

In dieser Rubrik werden der Produktname, die Dichte und der Wirksubstanzgehalt in mol/kg des Fällmittels sowie die FM-Kosten abgefragt.

#### **Festprodukte:**

• Eisensalze (zweiwertig) z.B. Grünsalz

#### **Flüssigprodukte:**

- Eisensalze (zweiwertig)
- Eisensalze (dreiwertig)
- Eisen-/Aluminiumsalze (dreiwertig) als Mischprodukt
- Aluminiumsalze (dreiwertig)
- Polyaluminiumsalze (dreiwertig) z.B. PAC
- Polyaluminiumsalze (dreiwertig) + Zusätze
- Natriumaluminat
- Sonstige

#### **Angaben zu den Dosierstellen:**

- Zulauf Vorklärung = Vorfällung Zulauf Biologische Stufe = Simultanfällung Ablauf Biologische Stufe = Simultanfällung
- Ablauf Nachklärung = Nachfällung
- 
- 
- 
- 
- Rücklaufschlamm = Simultanfällung
	-
- Zulauf Filter = Flockungsfiltration

#### **Angaben zu den Dosierverfahren:**

- Dosierung zeitproportional (konstant)
- Dosierung durchflussproportional
- Dosierung nach Ganglinie (Tag/Woche/etc.)
- Dosierung P-Fracht-proportional
- P-Konzentration-proportionale Steuerung

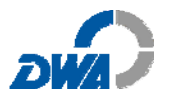

- P-Konzentration-proportionale Regelung
- Mehrgrössenregelung(z.B. Fuzzy-Logic)

## **Angaben zu weiteren Chemikalienanwendungen**:

- Fällmitteldosierung in die Kanalisation zur Geruchsminderung
- Fällmitteldosierung zur Blähschlammbekämpfung, etc.
- Fällmitteldosierung in Schlamm/Schlammwasser aus einer Faulung zur Verhinderung einer MAP-Ausfällung.
- Schlammentwässerung mit Kalk und / oder Eisen
- Kalkdosierung zur pH-Anhebung
- Polymerzugabe als Flockungshilfsmittel
- Zugabe externer C-Quellen

# **Blatt 4: "Berechnung"**

In diesem Blatt erfolgen alle Berechnungen zur Ermittlung der Kennzahlen und die Auswertung der Betriebsdaten nach der im vorliegenden Arbeitsbericht beschriebenen Methode (hellgelb hinterlegte, gesperrte Felder). Einzig entsprechende Vorjahresdaten (Feld X 21 - AV 21) können zum Vergleich mit dem Berichtsjahr eingetragen werden. Die mittleren Konzentrationswerte der aufgeführten Parameter errechnen sich hier aus der mittleren Tagesfracht und dem mittleren Tagesdurchfluss des jeweiligen Monats. Diese dienen vor allem dem allgemeinen Überblick über die auftretenden Schwankungen der Parameter und dem Vergleich mit Literaturangaben und den Betriebsdaten

anderer Kläranlagen.

# **Blätter 5 – 13: Grafische Darstellung der Ergebnisse**

Nach Eingabe aller Daten werden verschiedene Kennzahlen zur Phosphorelimination, die spezifische Einwohner-Belastung sowie wichtige Verhältniszahlen automatisch berechnet.

Die Excel-Arbeitshilfe "P-Elimination" ermöglicht eine umfassende Bewertung der jeweiligen Kläranlage hinsichtlich der erfolgten P-Elimination im Berichtsjahr. Ergebnisse werden in neun Abbildungen als Monatsmittelwerte im Jahresverlauf dargestellt. Es wird dabei auch die Belastung in Einwohnerwerten und die Reinigungsleistung an Hand der Abbaugrade dokumentiert.

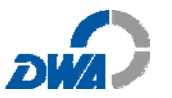

# **Blatt 5: Abbildung "P- Frachten + Dosierung"**

Darstellung der P**ges**-Frachten an den Messstellen Zulauf, Zulauf zur biologischen Stufe und Ablauf der Kläranlage, sowie der insgesamt dosierten Fällmittelmenge in mol/d im Jahresverlauf.

## **Blatt 6: Abbildung "Bilanz P-Anteile"**

Diese Darstellung bildet den durch Messung sowie rechnerisch ermittelten Verbleib der P-Anteile ab. Die Ablaufkonzentrationen werden im Vergleich zum Pges-Grenzwert gezeigt.

# **Blatt 7: Abbildung "P-Anteile in %"**

Die in der/den biologischen Stufe/n chemisch sowie biologisch eliminierten P-Anteile in Prozent des hier entfernten Phosphors X<sub>P.ZB</sub> zeigt diese Darstellung. Außerdem sind die Jahresmittel des biologisch und chemisch entfernten Phosphors enthalten.

#### **Blatt 8: Abbildung "Bio-P Faktor"**

Die Leistungsfähigkeit der vermehrten biologischen P-Elimination, beurteilt an Hand des Faktors **f<sub>P,Bio-</sub>P** (Einheit in % aus g P/ g BSB<sub>5</sub> \*100%) im Vergleich mit den Werten aus dem Arbeitsblatt A 131 wird neben der Temperatur im biologischen Reaktor durch diese Abbildung dargestellt. Da von einer maximalen Fällmittelwirkung mit  $\beta = 1$  für die P-Fällung ausgegangen wird, errechnet sich eine verbleibende Bio-P-Wirkung, die in der Praxis tendenziell höher ausfallen kann. Ein mehrjähriger Vergleich der f<sub>P-Bio-P</sub>-Faktoren ermöglicht eine vertiefende Beurteilung hinsichtlich der vorherrschenden Einflussfaktoren (z.B. Temperatur, Nitratkonzentrationen).

#### **Blatt 9: Abbildung "ß-Werte"**

Diese Abbildung zeigt die Ausnutzung des zugegebenen Fällmittels im Jahresgang, d.h. eine Abschätzung, in wie weit das Fällmittel für die P-Elimination wirksam wird. Monate, in denen  $S_{Fäll}$  deutlich > 1 ist, sind möglicherweise Monate, in denen ein Einsparpotenzial für Fällmittel wegen einer Überdosierung vorliegt. Im Umkehrschluss muss in Monaten mit errechneten  $R_{Fäll}$  < 1 zwangsläufig Bio-P zur P-Elimination beitragen; d.h., eine Bio-P-Wirkung vorhanden

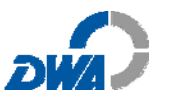

sein. Dies bedeutet allerdings nicht, dass die Leistungsfähigkeit der vermehrten Bio-P-Elimination auch vollständig ausgeschöpft ist. Weitergehende Aussagen zur Bio-P-Entfernung können in diesen Fällen nicht getroffen werden.

Der B<sub>n</sub>y-Wert stellt die charakteristische Kennzahl für die Fällmitteldosierung in nachfolgenden Verfahren wie der Flockungsfiltration und der Nachfällung dar und wird gegebenenfalls mit dem Jahresmittelwert dokumentiert.

# **Blatt 10: Abbildung "Kennzahl K<sub>P</sub>"**

Die Kennzahl K<sub>p</sub> zeigt, ob auf der betrachteten Anlage eine geringere oder höhere spezifische Fällmittelmenge eingesetzt wird, als der dargestellte Durchschnitt der Kläranlagen des gleichen Typs (s. Tabelle 5 des **Arbeitsblattes DWA - A 202, Mai 2011).**

# **Blatt 11: Abbildung "Kosten"**

Diese Darstellung zeigt die Monats- und Jahresmittelwerte der errechneten Kennzahlen für die spezifischen Fällmittelkosten K<sub>o</sub>-Kost in €/kg P (bezogen auf den gesamten P im Zulauf), K<sub>EW</sub>-Kost in Cent/EW\*d und Cent/m<sup>3</sup>.

## **Blatt 12: Abbildung "EW-Belastung"**

Dargestellt sind die Monatsmittelwerte der Belastung der Kläranlage in Einwohnerwerten für die Parameter BSB<sub>5</sub> (mit Vergleich zur Ausbaugröße), CSB, N<sub>ges</sub> und P<sub>ges</sub>, sowie der behandelten Abwassermenge im Jahresverlauf.

#### **Blatt 13: Abbildung "Abbaugrade"**

Aus diesem Blatt sind die Reinigungsleistung der Kläranlage für die Parameter BSB<sub>5</sub>, CSB, N<sub>ges</sub> und P<sub>ges</sub> anhand der Monatsmittelwerte der jeweiligen Abbaugrade/Elimination im Jahresverlauf sowie die Jahresmittelwerte ersichtlich.

# Wünsche und Anregungen zur Excel-Arbeitshilfe "P-Elimination" bitte an:

Dipl. Ing. Mitglied der DWA-Arbeitsgruppe KA 8.2 Georg Schwimmbeck "Abwasserreinigung durch Fällung und Flockung" Wasserwirtschaftsamt Weilheim Pütrichstrasse 15, 82362 Weilheim Mail: georg.schwimmbeck@wwa-wm.bayern.de